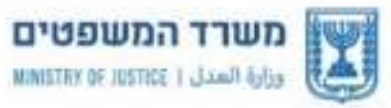

ועדת ערר לענייני קודונה - השתתפות בהוצאות קבועות לעסקים INVALIS APPEALS COMMITTEE - REGARDING FIXED EXPENSES GRANTS FOR BUSINESSES لجنة الاعتراضات في شؤون كورونا- المساهمة في تغطية النفقات الثابثة للمصا

כ' בכסלו התשפ"א 6 בדצמבר 2020

# <u>הגשת ערר לוועדת הערר לענייני קורונה – השתתפות בהוצאות קבועות לעסקים - מדריך</u> למשתמשים במערכת המקוונת

משתמשים יקרים שלום וברכה ,

המדריך שלפניכם נוצר על מנת לסייע לכם בהגשה המקוונת של הערר [במערכת בית הדין לעררים](https://menora.justice.gov.il/):[.](https://menora.justice.gov.il/)

לאחר תהליך הזדהות קצר תוכלו:

- לבדוק את מצב הטיפול בתיק .
	- להעלות מסמכים
	- להגיש בקשות לבית הדין
		- ועוד. $\bullet$

כמו כן, יופיעו ב"איזור האישי" שלכם:

- כלל ההודעות לצדדים בתיק .
- הודעות על בקשה לתגובות הצדדים .
	- דרישה להוספת מסמכים .
		-
		- זימון לדיון .
		- עדכונים שונים מבית הדין,
			- $I$ ועוד.

כל ההתקשרות בין בית הדין לבינכם תיעשה באמצעות המערכת המקוונת.

אנחנו עושים ונמשיך לעשות כל שניתן על מנת לתת שירות מהיר ויעיל לעוררים.

**בברכה ,**

**עו"ד תמר שטיינר**

**ראשת בית הדין**

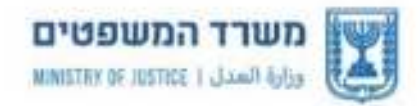

ועדת ערר לענייני קורונה - השתחפות בהוצאות קבועות לעסקים INVIRUS APPEALS COMMITTEE - REGARDING FIXED EXPENSES GRANTS FOR BUSINESSES لْجَنَةَ الاعتراضَات في شؤون كورونا- العساهمة في تعُطية النفقات الثابثة للمصا

2

# **מדריך למשתמשים במערכת המקוונת של בית הדין**

#### **.א ה זדהות במערכת ההזדהות הממשלתית**

לפני הגשת הערר עליכם לבצע תחילה הליך הזדהות קצר באמצעות הרשמה <u>למערכת ההזדהות</u> <mark>[הממשלתית](https://www.gov.il/he/departments/faq/signup_sso_faq)</mark> או באמצעות <u>[כרטיס חכם](https://www.gov.il/he/Departments/Guides/smart_card_guide_justice)</u>.

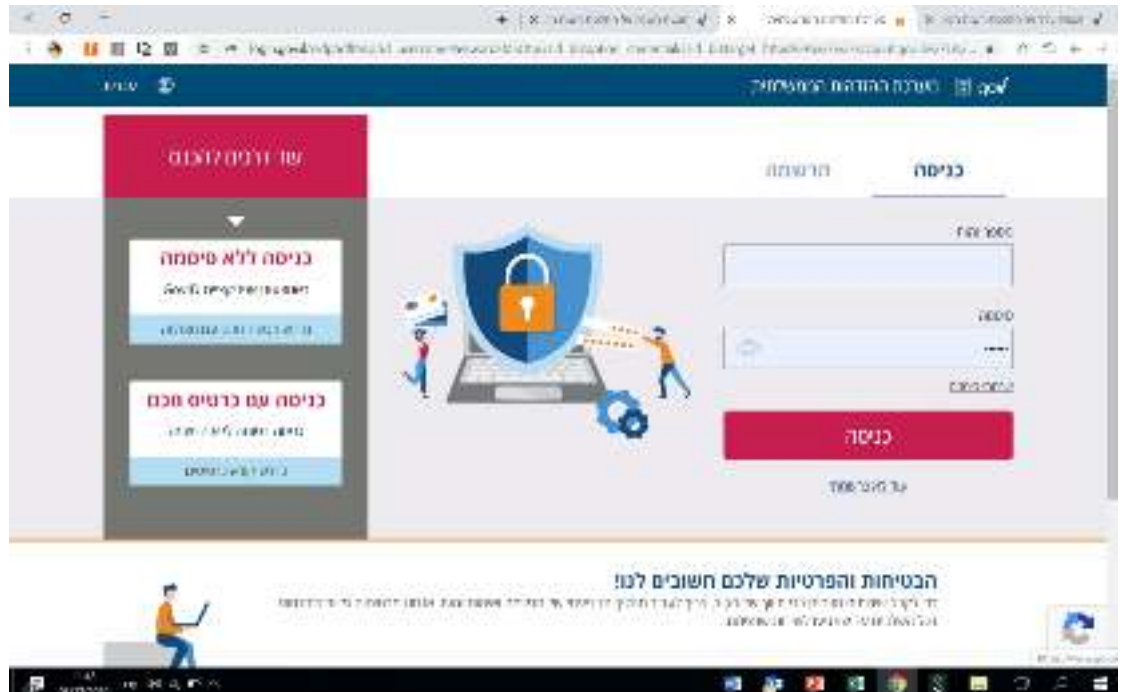

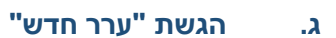

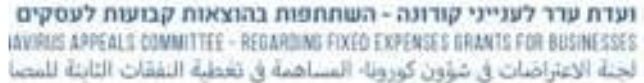

לאחר שלב הזיהוי תגיעו למסך הכניסה ל"אזור האישי". תוכלו לצפות במגוון פרטי מידע ולבצע פעולות שונות :

.1 הגשת ערר חדש.

משרד המשפטים MINISTRY OF JUSTICE | JANATI BUSH

- .2 צפיה בהנחיות להגשת ערר.
- .3 פרטי המוקד הטלפוני לתמיכה בעת הצורך.
	- .4 חיפוש של עררים שהוגשו לבית הדין.
- .5 צפיה ברשימת העררים הנמצאים בטיפול בית הדין, וסטטוס הטיפול בהם.

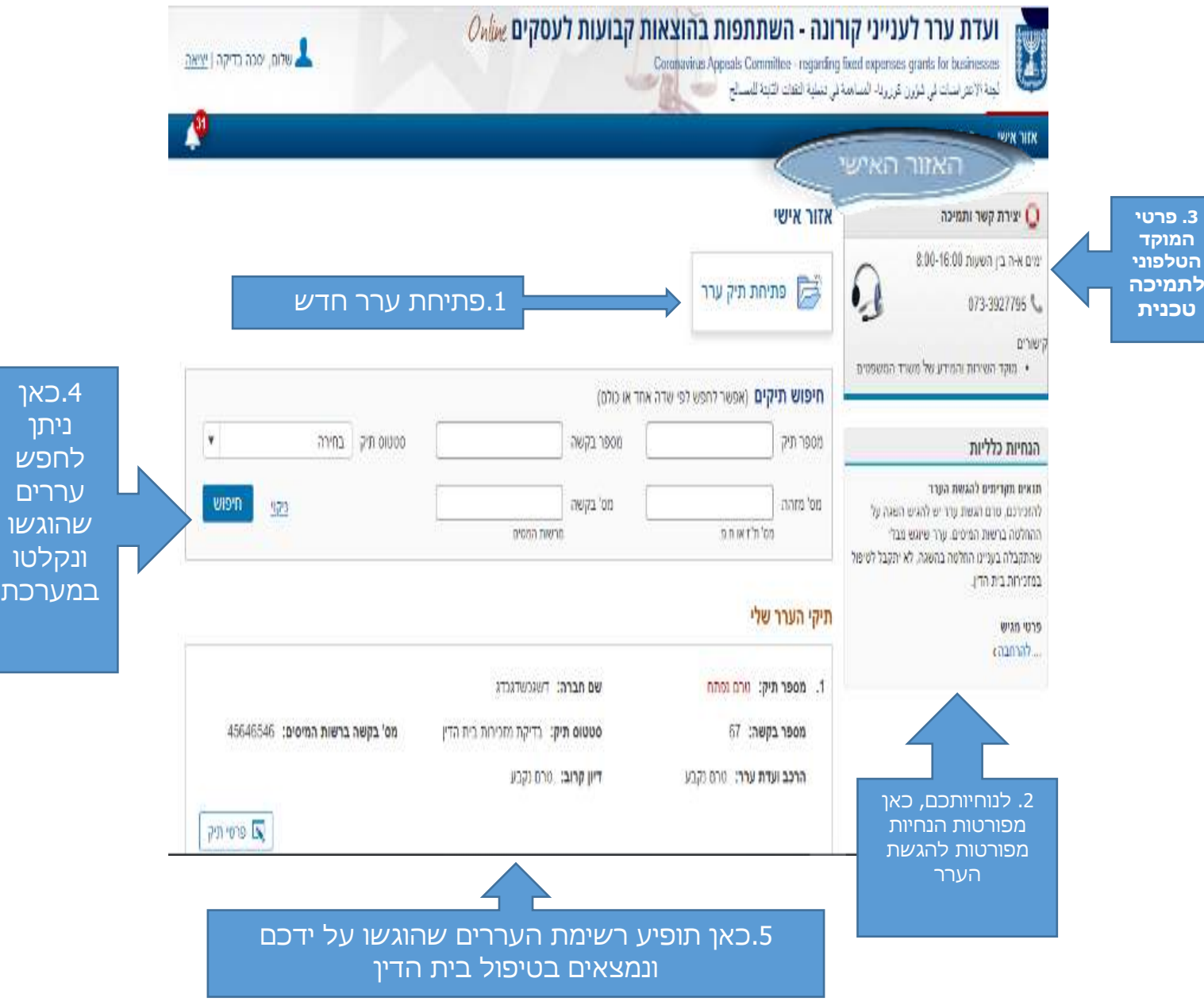

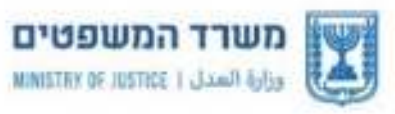

ועדת ערר לענייני קודונה - השתתפות בהוצאות קבועות לעסקים INVALIS APPEALS COMMITTEE - REGARDING FIXED EXPENSES GRANTS FOR BUSINESSES لجنة الاعتراضات في شؤون كورونا- المساهمة في تغطية النفقات الثابثة للمصا

4

### **.1 הזנת פרטי המענק בגינו מוגשת בקשת הערר**

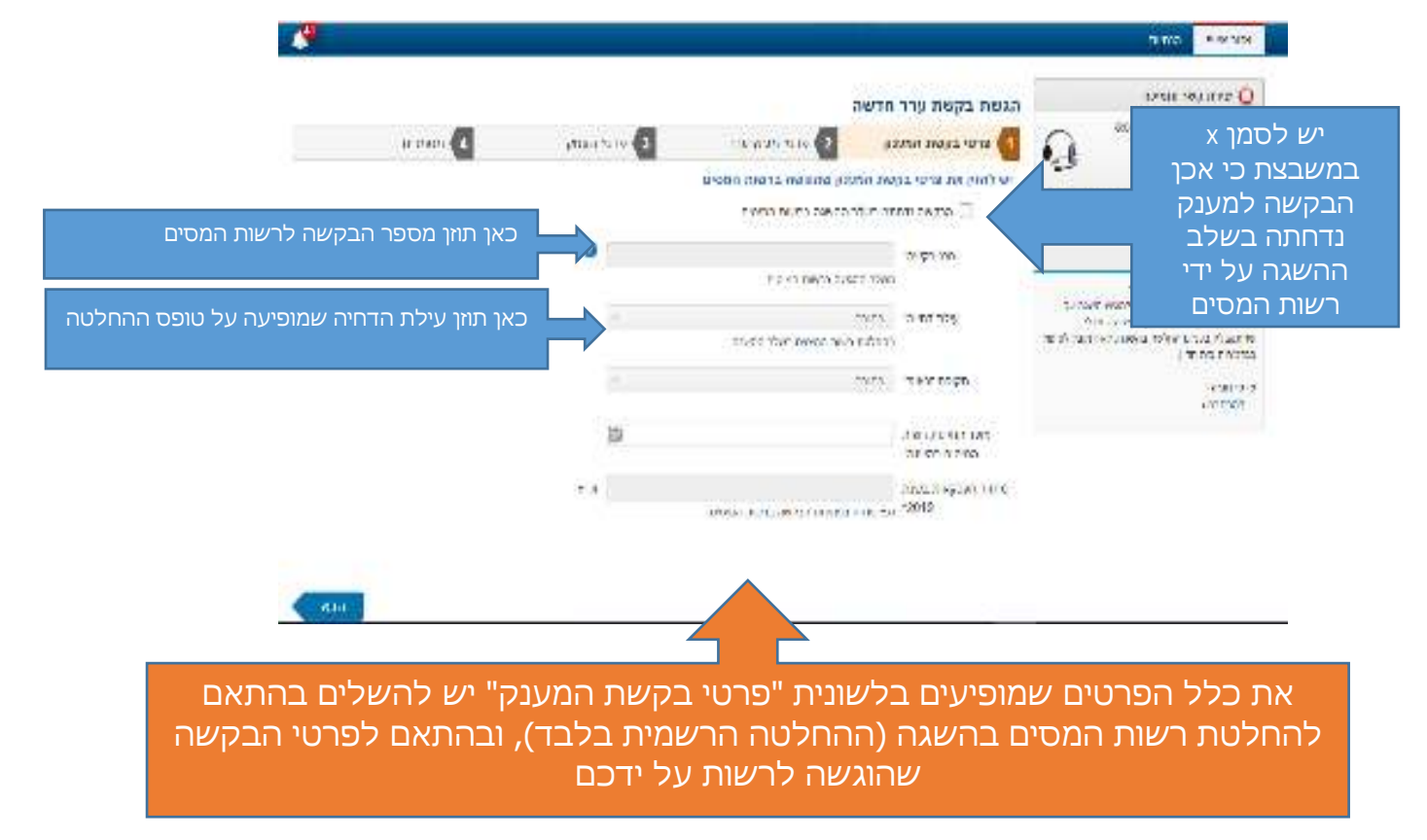

## **.2 הקלדת פרטי מגיש התיק –** לחיצה על כפתור **"פתיחת תיק ערר"** תפתח את החלון הבא:

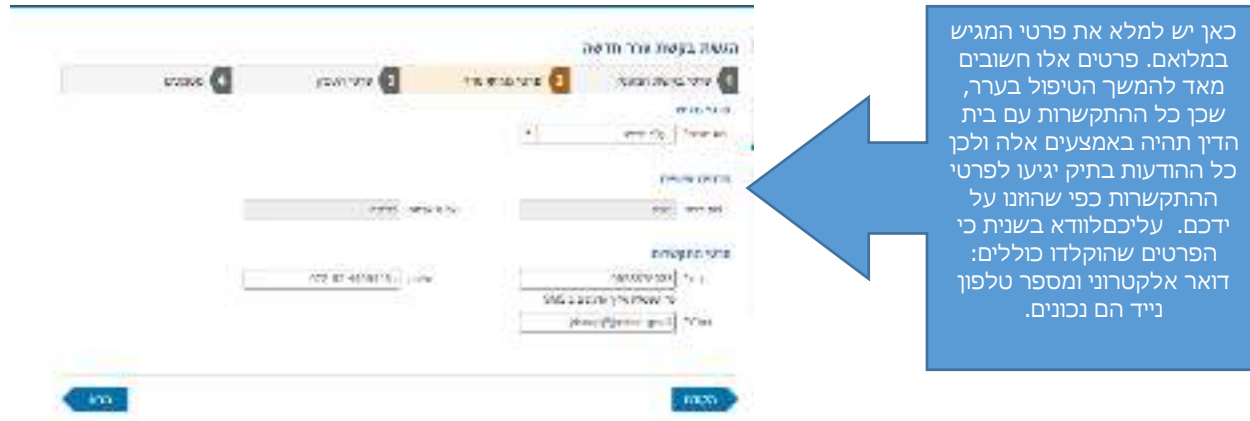

חשוב: מספר הבקשה אשר מופיע באישור ההגשה מהווה אישור כי הערר הוגש

בהצלחה במערכת. לאחר בדיקת המזכירות המשפטית את התיק ואת הימצאות

- ועות עבר לענייני הציונה השתתפות בהוצאות דבועות לעסקים 2.5 闛 an wearing  $\mathcal{L}$  . The following construction of the contract construction of the contract of the contract of the contract of the contract of the contract of the contract of the contract of the contract of the contract of the con **Contract CHERLING Birth Benetictive** יסכה, בקשתך הוגשה בהצלחה!  $i.t$ **READTON** The material provides the national environmental rates a new accent with **VIOLENCE AND A TOP THE**  $P = 100P$  $\label{eq:2} \begin{split} \mathcal{P}(\mathcal{A}) = \mathcal{P}(\mathcal{A}) =$ CONTRACTOR COMMERCIAL PRINTS
- **.5 קבלת אישור על הגשת הערר ו קבלת " מספר בקשה " לצורך מעקב** עם תום טעינת כלל המסמכים יתקבל אישור על הגשת הבקשה.
- nawn crysin get: arran. Dennis Derrie Danis D  $7544488224$ **SAPTOMAGE FIRE** the 20-s minimize years man 20" stress and except to **House Harvard Life Council Frontine** כאן יש לצרף את כלל time and property המסמכים הנדרשים 14 1 The contract of the Contract of September לערר: החלטת רשות תבניות הטפסים הנדרשים  $|+|$  $\mathcal{C}_{\mathbf{R},\mathcal{C} \cap \mathcal{C}}$ המסים, יפוי כח, הצהרת להגשה: טופס נימוקי  $-10 - 1$ minner העורר, בקשות <u>מיוחדות</u> ערר, הצהרת עורר. netto anno patrio stavio e si fu manimistri .<br>במהל עומצ איל פרון באבד למדע. ל-4 הר מאך (אדמד אנד מגד)<br>בינדים מהתק ממש ה-10 המינים ב-1 נוספות כגון בקשה לדיון בדלתיים סגורות ובקשה  $\left\vert \cdot\right\vert$  , we  $\left\vert \cdot\right\vert$ להארכת מועד. nende Madamarkand Park teoristik kell.<br>19<mark>82</mark> januari sebagai keluaran pada tahun ke .<br>1980 - Chamberton, Amerikaansk filozof<br>1980 - Chamberton Barnett, filozof 生 计二 **CACTEGION** Public contractor pro processing. כאן יש לצרף מסמכים תומכים בבקשה

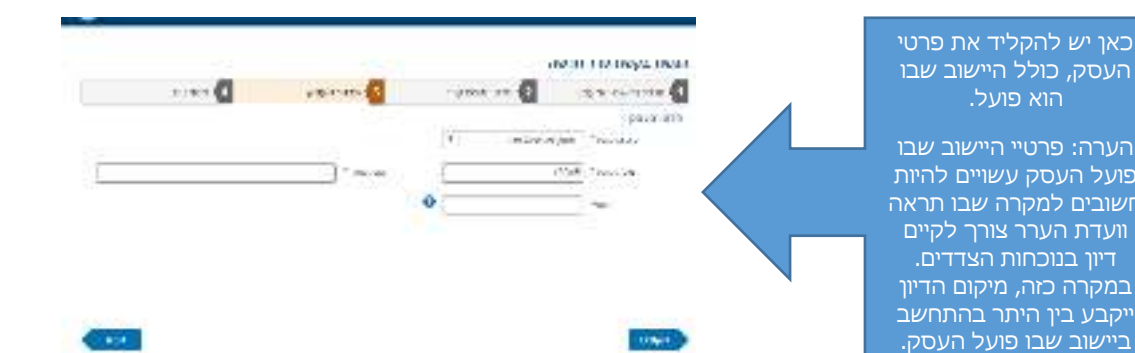

## **.4 צירוף המסמכים הנדרשים לערר:**

# העסק, כולל היישוב שבו הוא פועל.

משרד המשפטים

edijā (المدل ) MINISTRY OF JUSTICE )

הערה: פרטיי היישוב שבו פועל העסק עשויים להיות חשובים למקרה שבו תראה וועדת הערר צורך לקיים דיון בנוכחות הצדדים. במקרה כזה, מיקום הדיון ייקבע בין היתר בהתחשב

ועדת ערר לענייני קורונה - השתחפות בהוצאות קבועות לעסקים INVALIS APPEALS COMMITTEE - REGARDING FIXED EXPENSES GRANTS FOR BUSINESSES لْجَنَةَ الاعتراضات في شؤون كورونا- السناهمة في تعُطية النفقات الثابثة للمصا

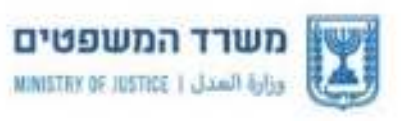

ועדת ערר לענייני קורונה - השתחפות בהוצאות קבועות לעסקים INVIRUS APPEALS COMMITTEE - REGARDING FIXED EXPENSES GRANTS FOR BUSINESSES لجنة الاعتراضات في شؤون كورونا- المساهمة في تغطية النفقات الثابثة للمصا

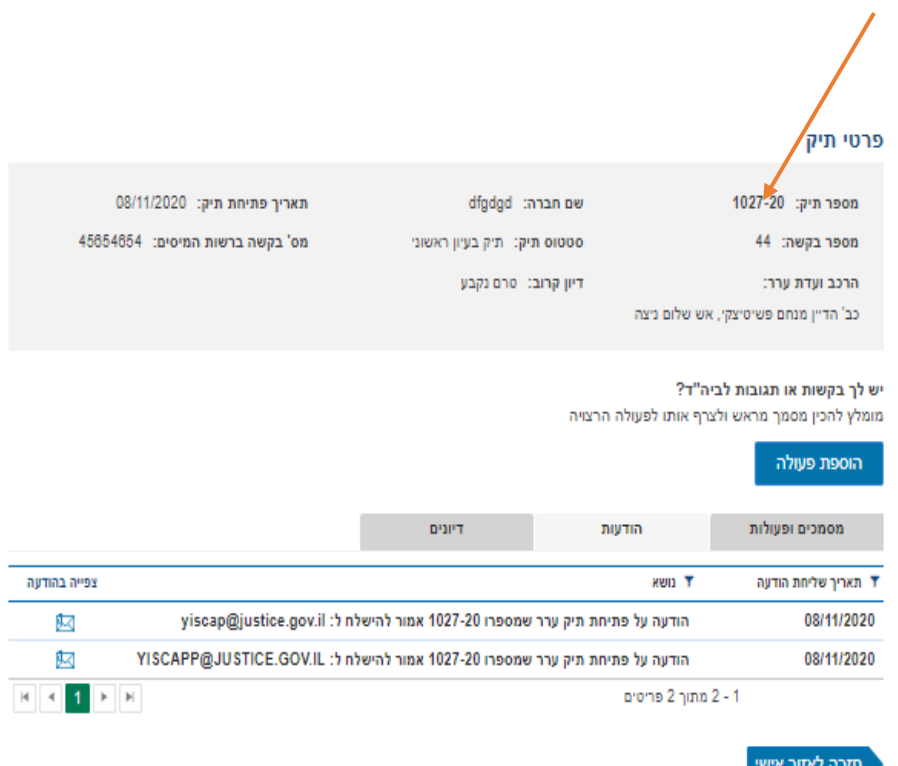

#### **.6 השלמת מסמכים וביצוע פעולות**

לחילופין, במידה וחסרים מסמכי חובה בתיק, תחזיר המזכירות המשפטית את הבקשה עם הוראות להשלמת מסמכים או הוראות מנחות אחרות. הודעה על כך תגיע לפרטי ההתקשרות כפי שהוזנו על ידכם בתחילת הליך ההגשה.

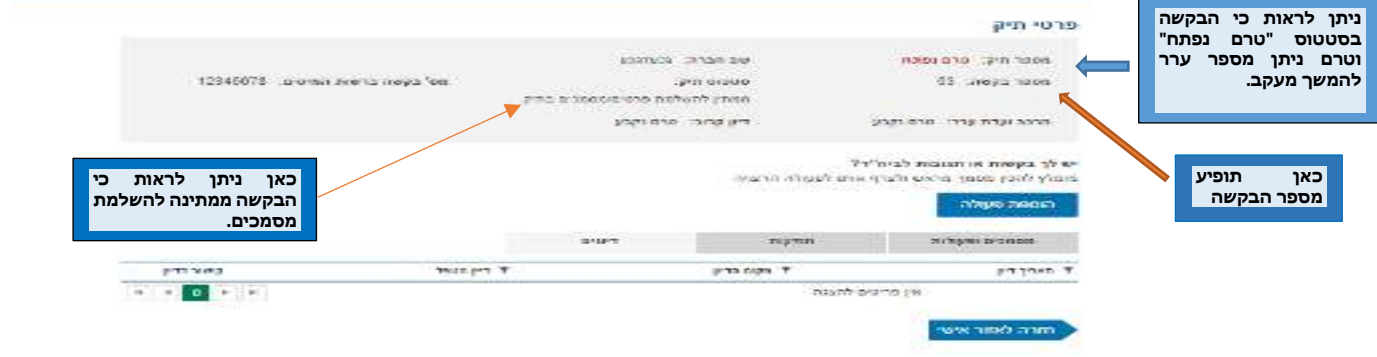

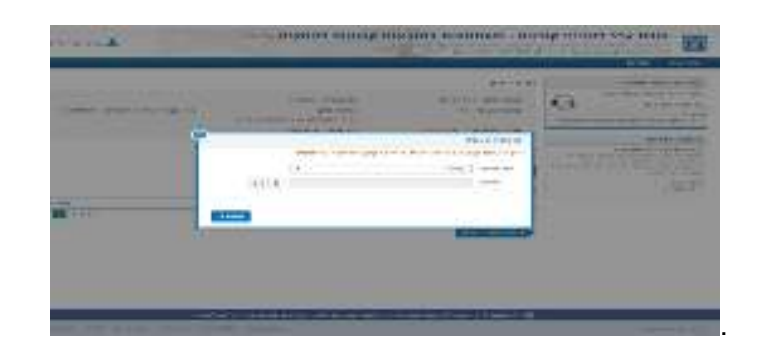

יי פתח החלון הבא, בו נבחר את "סוג המסמך " שנרצה להוסיף ונעלה את הקבצים המבוקשים לתיק.

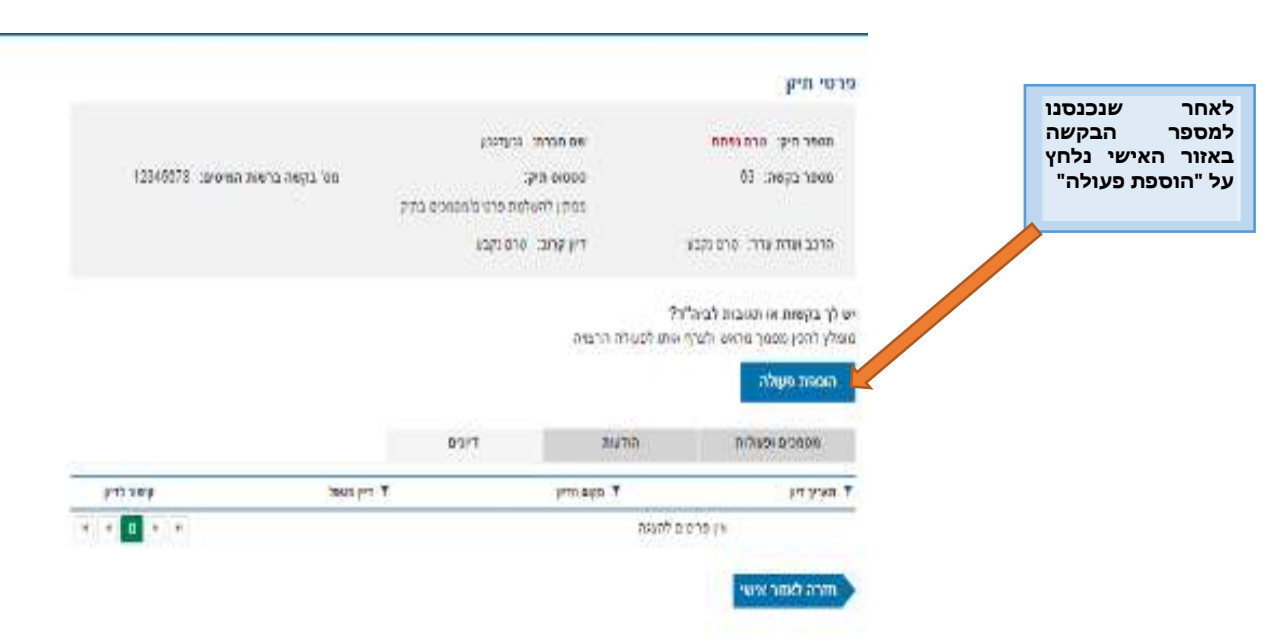

**.7 הוספת פעולה או מסמך לתיק ערר שטרם נפתח )ע"פ מספר בקשה(**

ועדת ערר לענייני קודונה - השתחפות בהוצאות קבועות לעסקים

INVIRUS APPEALS COMMITTEE - REGARDING FIXED EXPENSES GRANTS FOR BUSINESSES

لجنة الاعتراضات في شؤون كورونا- المساهمة في تغطية النفقات الثابثة للمصا

משרד המשפטים

edie / المدل | MINISTRY OF JUSTICE

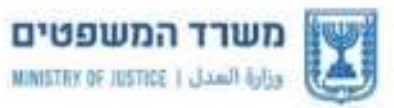

ועדת ערר לענייני קודונה - השתחפות בהוצאות קבועות לעסקים INVIRUS APPEALS COMMITTEE - REGARDING FIXED EXPENSES GRANTS FOR BUSINESSES لجنة الاعتراضات في شؤون كورونا- المساهمة في تغطية النفقات الثابثة للمصا

על מנת לבדוק מהו סטטוס הטיפול בערר שכבר הוגש וקיבל מספר ערר יש להיכנס ל"אזור האישי" ותחת לשונית "תיקי הערר שלי" יפורט כל תיק ותיק ומה סטטוס הטיפול בו.

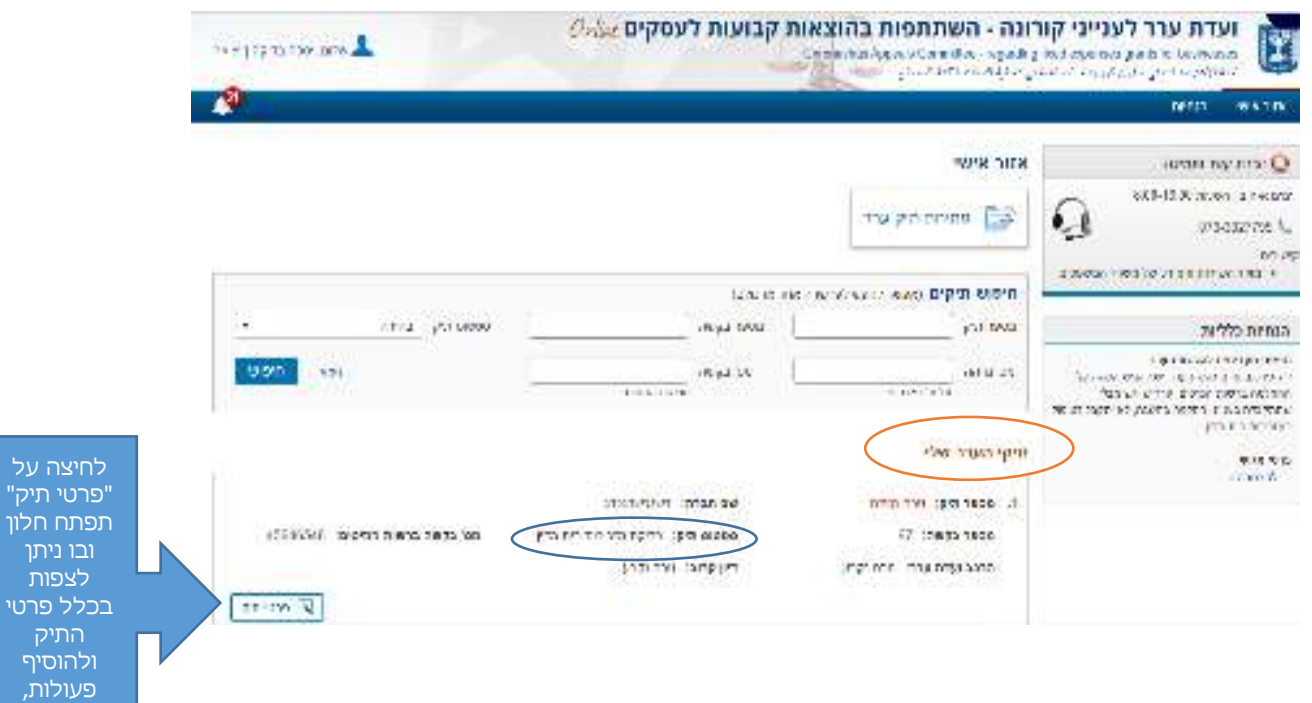

#### **.ה הודעות מאת – בית הדין**

הודעות מבית הדין בדבר חוסרים שיש להשלים לתיק, בקשה לתגובה, הודעות על דיונים ועוד יגיעו אוטומאטית לתיבת הדואר האלקטרוני המוזנת על ידך במעמד פתיחת התיק. ניתן לצפות בהודעות אלו גם ב "אזור האישי" במסך הבא :

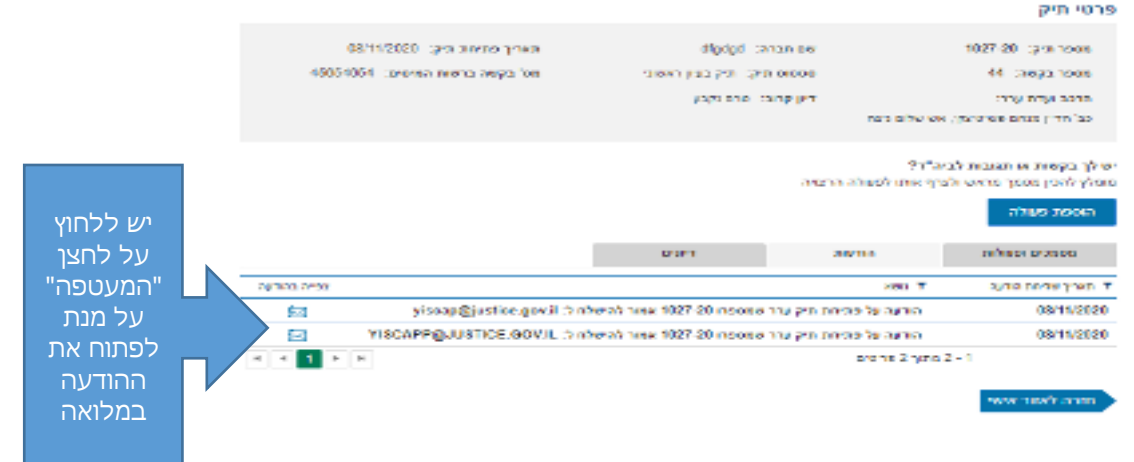

ומסמכים